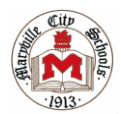

## **POWERSCHOOL Creating a NEW Parent Account**

PowerSchool is a website which allows parents and students to access grades and attendance online, anytime – in real time! You will need the letter from your child's school (one letter per child) containing his or her unique access id and password from a letter sent home at the beginning of school. If you still need this Access ID and Password, please contact **Tonya Sartin** in the Helpdesk at tonya.sartin@maryville-schools.org.

-----------------------------------------------------------------------------------------------------------------------------------

## **Setting up a new parent account in PowerSchool**

- 1. Open your web browser and go to [http://ps.maryvillecityschools.k12.tn.us](http://ps.maryvillecityschools.k12.tn.us/)
- 2. Click "Create Account."
- 3. Click "Create Account" again.
- 4. Enter your information at the top of the screen: under
- "Create Parent/Guardian Account."

Note: you cannot use your email address as your "desired user name" and passwords are case-sensitive.

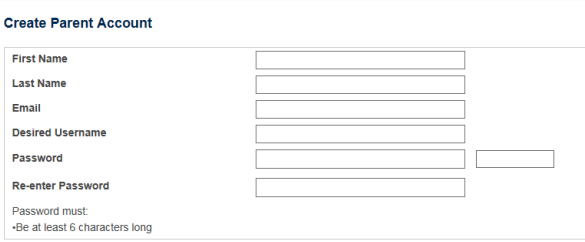

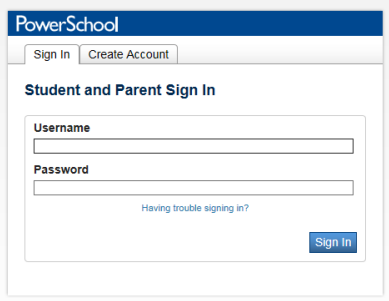

4. For this step, you will need the attached letter containing your child's unique access id and password. At the bottom of the screen, "Link Students to Account" enter information for your child or children using information **exactly as it appears on the letter.** 

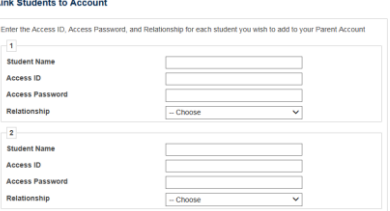

5. When you have entered all the information for your child or children, press the enter button at the lower right-hand corner of the screen.

\*If the user name you've selected is already in use, follow the prompts on the screen to select alternates.

Once you've completed the process, you will see a screen that says--- Thank you for registering with Maryville City School's PowerSchool portal!